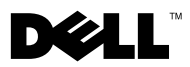

# Dell™ OptiPlex™ XE — 带电串行端 口配置

您的 Dell OptiPlex XE 使您可以根据连接到串行端口的设备的电压要求配置 串行连接器的电源设置。

要配置串行端口的电源,需要更改系统板或扩展卡上的跳线设置。

## 在系统板上设置跳线

下面的图示显示了系统板上跳线和串行端口的位置。有关在系统板上操作跳 线的说明, 请参阅 support.dell.com/manuals 上的 OptiPlex XE 《服务手册》。

**么 注:**要找到您计算机上的串行端口,请参阅计算机随附的*安装和功能信息技* 术表。

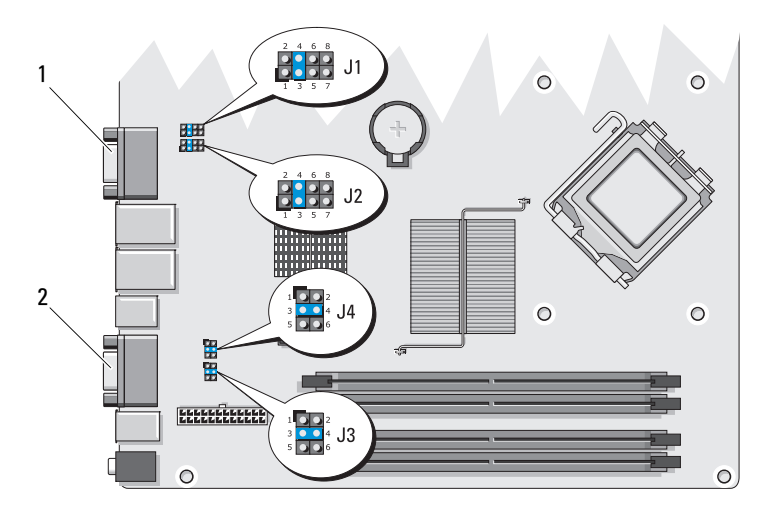

1 串行端口 1 2 串行端口 2

2010 年 2 月

#### 系统板跳线配置 — 串行端口 1

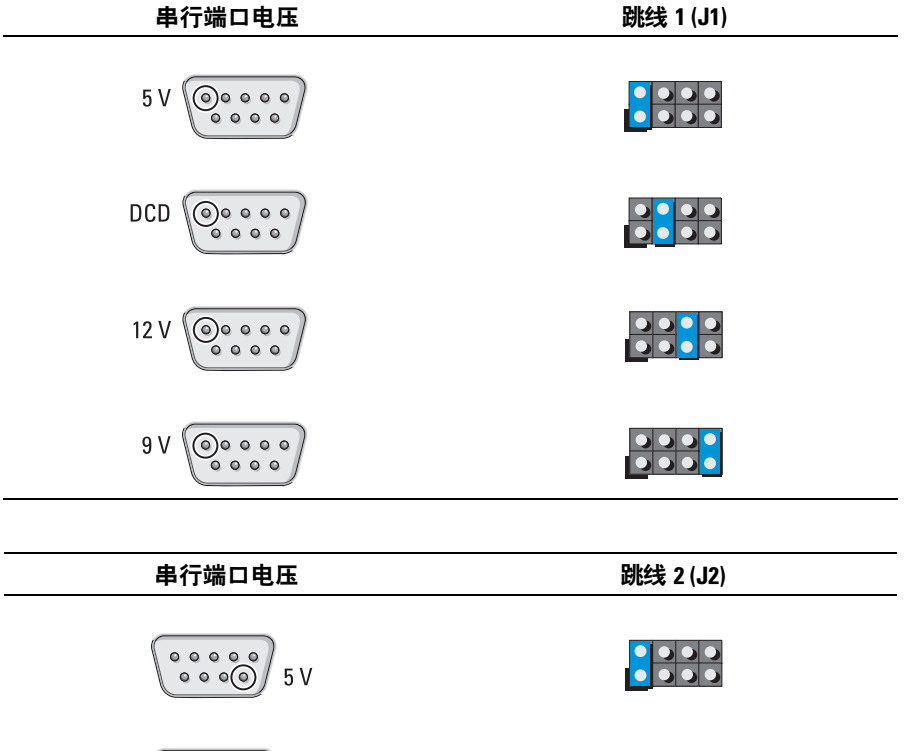

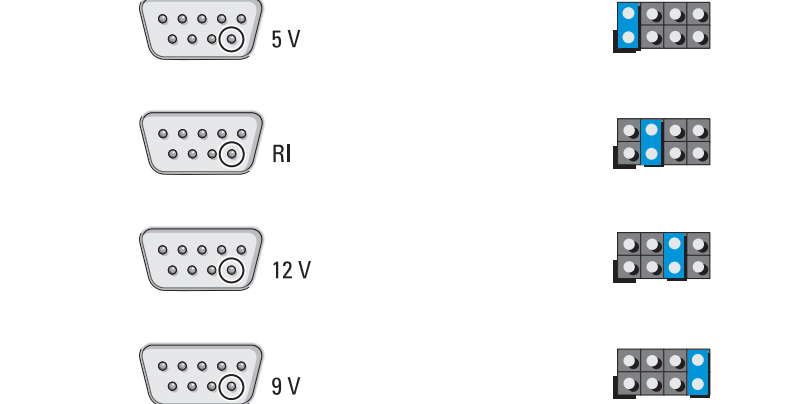

### 系统板跳线配置 — 串行端口 2

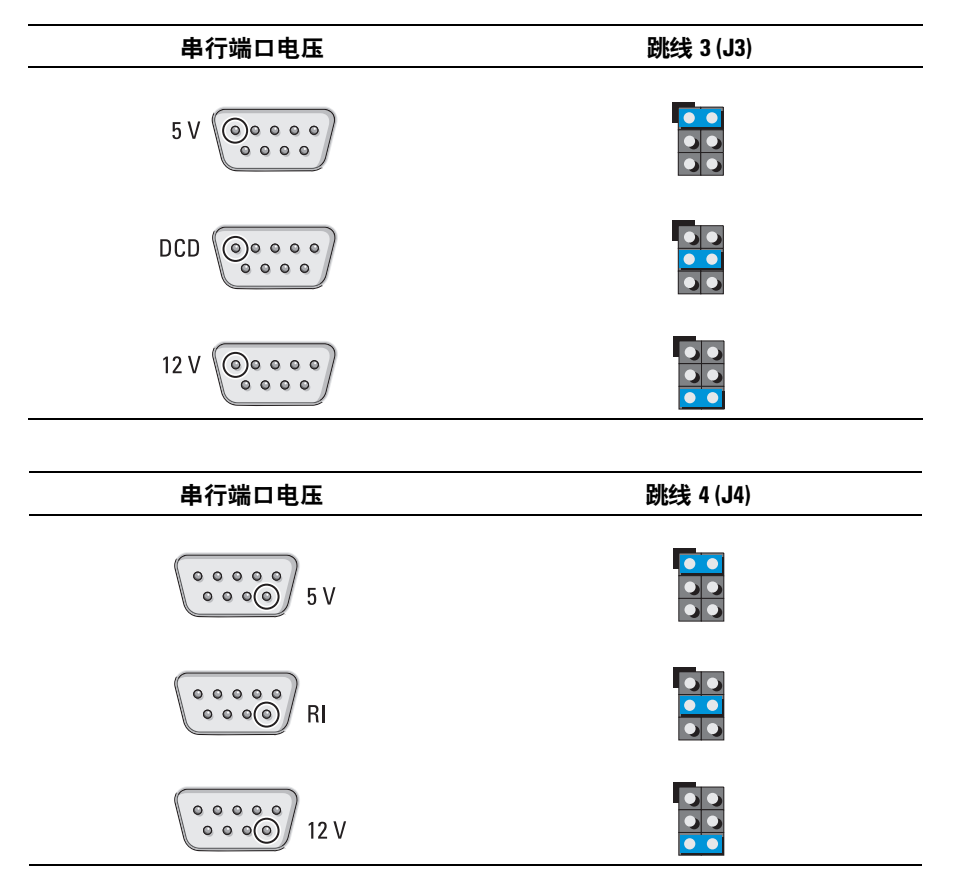

## 在扩展卡上设置跳线

下面的图示显示了扩展卡上跳线和串行端口的位置。

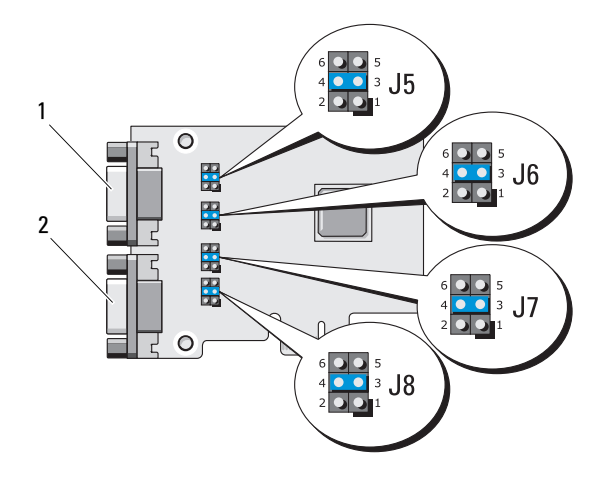

1 串行端口 3 2 串行端口 4

### 扩展卡跳线配置 — 串行端口 3

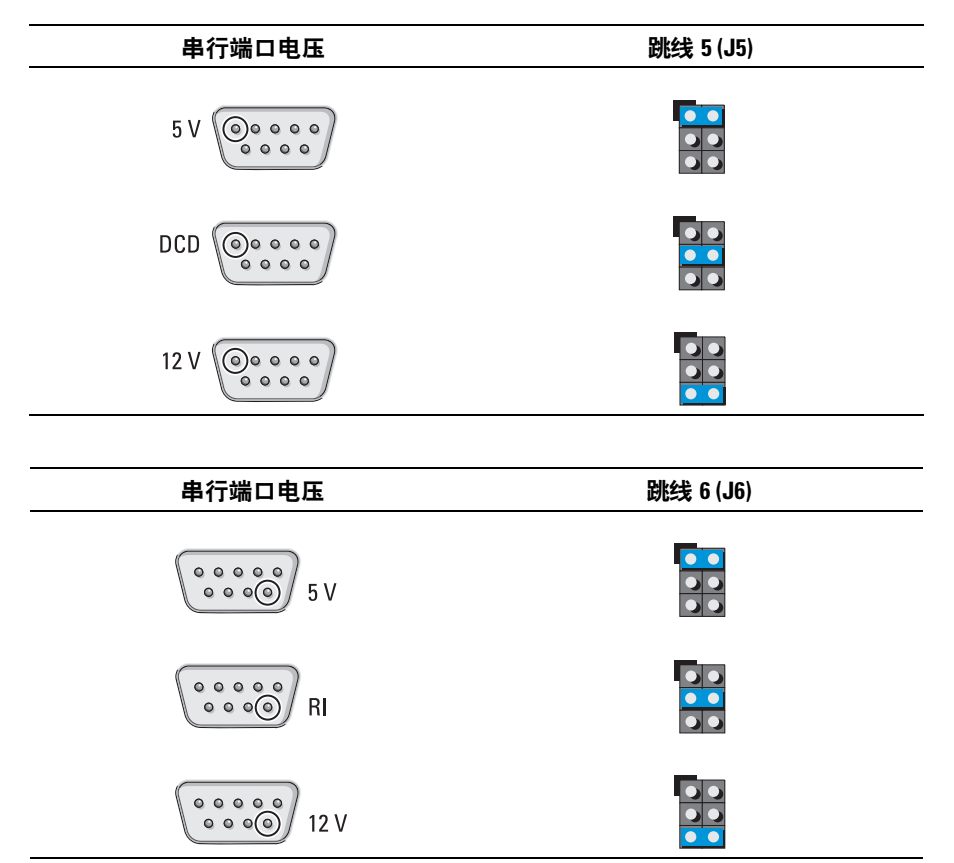

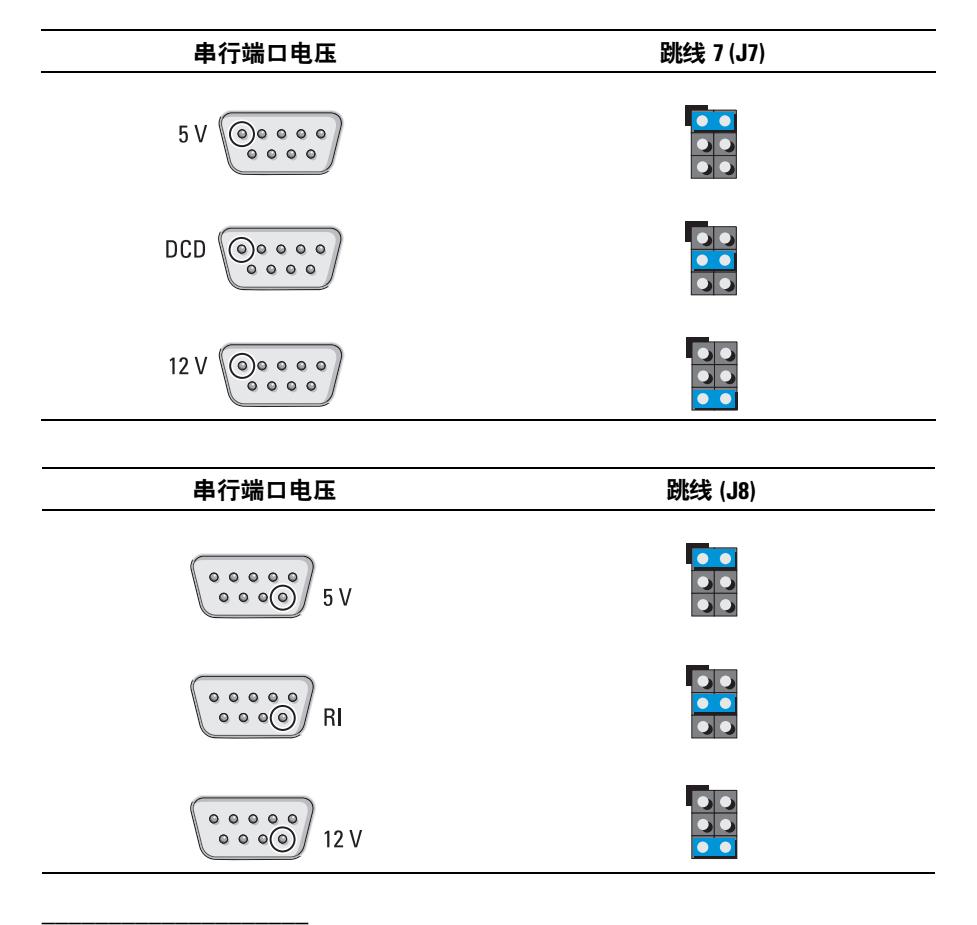

#### 本说明文件中的信息如有更改,恕不另行通知。 **© 2010 Dell Inc.** 版权所有,翻印必究。

未经 Dell Inc. 书面许可,严禁以任何形式复制这些材料。

本文中使用的商标:*Dell*、 *DELL* 徽标和 *OptiPlex* 是 Dell Inc. 的商标。

本说明文件中述及的其它商标和商品名称是指拥有相应标记和名称的公司或其制造的产品。 Dell Inc. 对不属于自己的商标和商品名称不拥有任何所有权。